#### **Enrollment Application Installation Guide**

GitHub Link (access required): https://github.com/Ryanseanlee

#### **Adobe Sign Setup** I.

(1) Create your Adobe Sign Account or log in:

https://www.adobe.com/sign/developer-form.html

(2) Create a reusable template:

| 😕 Adobe Acrobat Sign                 |                                             |                                                                                                    |                                 |                      | Upgrade 🤅 | D -             |
|--------------------------------------|---------------------------------------------|----------------------------------------------------------------------------------------------------|---------------------------------|----------------------|-----------|-----------------|
| Home Send Manage Reports Account API |                                             |                                                                                                    |                                 |                      | Enrollme  | nt <del>+</del> |
| _                                    | Welcome, Enrollment                         | 6 IN PROGRESS 8                                                                                                    | WAITING FOR YOU                 | EVENTS AND ALERTS    |           |                 |
|                                      |                                             | Send a document for signature<br>Request signatures on a new agreement, or start from your library of templates and workflows.<br>Request signatures (Start from library) |                                 |                      |           |                 |
|                                      | Do more with Acrobat Sign                   |                                                                                                    |                                 |                      |           |                 |
|                                      | Fill and sign a document Publish a web form | Send in bulk                                                                                                    | Ranage and track all agreements | Enhance your account |           |                 |

(3) Upload the "Blank MainFrame ISD Registration Form.pdf" and "Blank\_Active\_Directory\_ISD\_Registration\_Form".

| Adobe Acrobat Sign         |             |                                                                                                    |           |                                                 |
|----------------------------|-------------|----------------------------------------------------------------------------------------------------|-----------|-------------------------------------------------|
| Home Send Manage Reports A | Account API | Create Library Template                                                                                                    |           |                                                 |
|                            |             | Create a Library Template<br>Upload any document you send often, add form fields and create your template. It will be saved to your<br>document library. Learn more about creating library templates.<br>Template Name |           |                                                 |
|                            |             | New Forms                                                                                                    |           | Template Type                                   |
|                            |             | Files*                                                                                                    | Add Files | O Reusable document                             |
|                            |             | Blank_MainFrame_ISD_Registration_Form.pdf                                                                                                    | ×         | O Reusable form field layer                     |
|                            |             | Blank_Active_Directory_ISD_Registration_Form.pdf                                                                                                    | ×         | Both                                            |
|                            |             | Drag More Files Here                                                                                                    |           | Who can use this template                       |
|                            |             |                                                                                                    |           | O Only me<br>O Any user in my group             |
|                            |             |                                                                                                    |           | <ul> <li>Any user in my organization</li> </ul> |
|                            |             |                                                                                                    |           |                                                 |
|                            |             | Preview & Add Fields                                                                                                    |           |                                                 |

#### Click on Preview and Add Fields for the next step

| Adobe Acrobat Sign                                                                                                    | Upgrade ?                                         |
|----------------------------------------------------------------------------------------------------|---------------------------------------------------|
| Home Send Manage Reports Account API                                                                                                    | Enrollment                                        |
| Field Templates 🗸 🗍 🗇 🗓 🖹 🐥 🗇 🛛 🔛 🔣 🐇 🖉 🛛 Relative to Page 🛛 Navigate to 🗸                                                                                                    |                                                   |
| COUNTY OF LOS ANGELES<br>MAINFRAME, UNIX, AND REMOTE ACCESS REGISTRATION FORM<br>For LA. COUNTY EMPLOYEES and CONTRACTORS<br>PROFILE INFORMATION — Complete boxes 1 – 9<br>(I)DATE OF REQUEST<br>(I) DYPE OF REQUEST<br>I) TYPE OF REQUEST<br>I) DYPE OF REQUEST<br>I) DYPE OF REQUEST<br>I) | Template Properties     ~       RECIPIENTS        |
| (4) LAST NAME, FIRST NAME, WI       (5) EMAIL ADDRESS         (6) COUNTY DEPARTMENT NAME: ORGANIZATION NAME       (7) COUNTY DEPARTMENT NUMEOR         (8) WORK MAILING ADDRESS (STREET, CITY, STATE, ZP)       (9) WORK PHONE NUMBER         (9) WORK CENTER ACCESS       Complete for required access, as defined by your management         (19) LOGON ID       (11) 2.DIGIT MAJOR GROUP CODE       (12) SECURITY AUTHORIZATION                                                                                                    | Signature<br>Initials<br>Signature Block<br>Stamp |
| TSO ACCESS — Check box for access and complete fields 10, 11, 2, and 13 (see above) (14) 2016/TSO GROUP 1 (19) 80N.WILERE 11 (19) 5UG-GROUP 1 (117) 5UB-GROUP 2 (119) 5UB-GROUP 3 (10) 2016/TSO GROUP 1 (119) 80N.WILERE 11 (11) 2016/TSO GROUP 3 (110) 2016/TSO GROUP 3 (111) 2016/TSO GROUP 3 (111)                                                                                                    | Signer Info Fields $\sim$                         |
| (1) SYSTEM APPLICATION CONSIDERATIONS ONLY (1) SYSTEM APPLICATION CONSIDERATIONS ONLY (1) SYSTEM APPLICATIONS ONLY (1) SYSTEM APPLICATIONS ONLY (1) SYSTEM APPLICATIONS ONLY (1) SYSTEM APPLICATIONS ONLY (1) SYSTEM APPLICATIONS ONLY (1) SYSTEM APPLICATIONS ONLY (1) SYSTEM APPLICATIONS                                                                                                    | Data Fields 🗸 🗸                                   |
|                                                                                                    | More Fields 🗸 🗸                                   |
| UNIX ENVIRONMENT ACCESS — Complete for required access, as defined by your management<br>(22) TYPE OF REQUEST (Check One) USAN LOCONID UPDATE LOCONID DELETE LOCONID<br>(23) LOCONID (24) APPLICATION (24) APPLICATION (24) APPLICATION (24) APPLICATION (24) APPLICATION (24) APPLICATION (24) APPLICATION (24) APPLICATION (24) APPLICATION (24) APPLICATION (24) APPLICATION (24) APPLICATION (24) APPLICATION (24) APPLICATION (24) APPLICATION (24) APPLICATION (25) APPLICATION (25) APPLICATION (                                                                                                    | Transaction Fields 🛛 🗸                            |
| REMOTE ACCESS       Complete for required access (E-mail address required, see box #5)         (24a) NEW TOKEN       (24b) REPLACE LOST/STOLEN TOKEN       (24b) REPLACE LOST/STOLEN TOKEN         (24a) NEW TOKEN       (24b) REPLACE LOST/STOLEN TOKEN       (24b) REPLACE LOST/STOLEN TOKEN       (24b) REPLACE LOST/STOLEN TOKEN         (24b) NEW TOKEN       (24b) REPLACE LOST/STOLEN TOKEN       (24b) REPLACE LOST/STOLEN TOKEN       (24b) REPLACE LOST/STOLEN TOKEN         (24b) NEW TOKEN       (24b) REPLACE LOST/STOLEN TOKEN       (24b) REPLACE LOST/STOLEN TOKEN       (24b) REPLACE LOST/STOLEN TOKEN         (24b) NEW TOKEN       (24b) REPLACE LOST/STOLEN TOKEN       (24b) REPLACE LOST/STOLEN TOKEN       (24b) REPLACE LOST/STOLEN TOKEN                                                                                                    | Reset Fields<br>Save                              |

Finally, click Save.

(4) Get started on Workflows under "Account"  $\rightarrow$  "Workflows"  $\rightarrow$  "+"

| Adobe Acrobat Sign                 |                                           |            |        |                   | Upgrade ? 💌  |
|------------------------------------|-------------------------------------------|------------|--------|-------------------|--------------|
| Home Send Manage R                 | Account API                               |            |        |                   | Enrollment 🕶 |
| Q Search                           | Workflows ବ                               |            |        |                   | 0            |
| Security Settings                  | You have 5 published workflows.           |            |        |                   |              |
| Send Settings<br>Message Templates | Q Search                                  |            |        |                   | $\oplus$ =   |
| Notarization Settings              | Name 🔺                                    | Group      | Status | Last Modification |              |
| Bio-Pharma Settings                | [NEW FORMS] Employee/Contractor Agreement | All groups | Active | 04/23/2022        |              |
| Payments Integration               | New PD Contractor Agreement               | All groups | Active | 01/26/2022        |              |
| Signer Messaging                   | New PD Employee Workflow                  | All groups | Active | 04/23/2022        |              |
| SAML Settings                      | PD Contractor Agreement                   | All groups | Active | 02/03/2022        |              |
| SAML Errors                        | PD Employee Agreement                     | All groups | Active | 02/04/2022        |              |
| Data Governance                    |                                           |            |        |                   |              |
| External Archive                   |                                           |            |        |                   |              |
| Account Languages                  |                                           |            |        |                   |              |
| Email Settings                     |                                           |            |        |                   |              |
| Workflows                          |                                           |            |        |                   |              |
| Shared Libraries                   |                                           |            |        |                   |              |
| Acrobat Sign API V                 |                                           |            |        |                   | Ø            |
| Webhooks                           |                                           |            |        |                   |              |

(5) Create one workflow for each "Blank\_MainFrame\_ISD\_Registration\_Form.pdf" and "Blank\_Active\_Directory\_ISD\_Registration\_Form".

| Adobe Acrobat Sign  | n                                                         |                               |         |        |            |
|---------------------|-----------------------------------------------------------|-------------------------------|---------|--------|------------|
| Workflow Designer   | [NEW FORMS] Employee/Contractor Agreement                 |                               | E Close | Update | Deactivate |
| Workflow Info       | Workflow Name * [NEW FORMS] Employee/Contractor Agreement | Activate for*  (e) All groups |         |        |            |
| Agreement Info      | Instruction for Sender<br>Enter instruction for sender    | Default Group                 |         |        |            |
| Recipients          |                                                           |                               |         |        |            |
| Emails              |                                                           |                               |         |        |            |
| Documents           |                                                           |                               |         |        |            |
| Sender Input Fields |                                                           |                               |         |        |            |

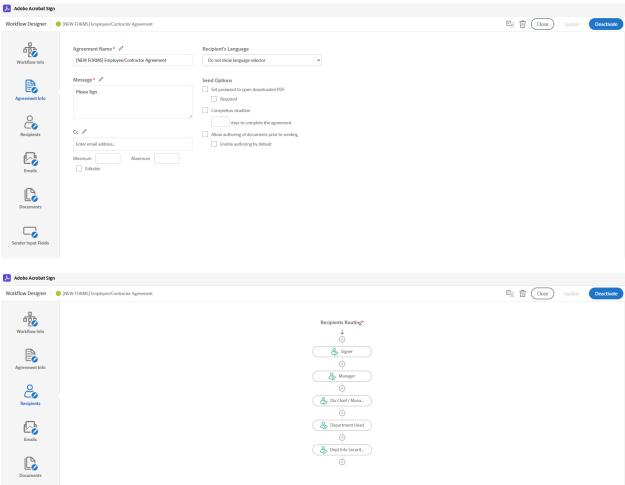

Sender Input Fiel 🧏 Adobe Acrobat Sign Workflow Designer | [NEW FORMS] Employee/Contractor Agreement

C

Sender Input Fields

E Close Update Deactivate

| ÷                   |                                  |        | Notification Receiver |    |          |  |  |  |
|---------------------|----------------------------------|--------|-----------------------|----|----------|--|--|--|
| Workflow Info       |                                  | C.a    | 0<br>Cor              | 8  | Cr       |  |  |  |
| B                   | Events                           | Sender | Recipients            | cc | Delegate |  |  |  |
| E<br>Agreement Info | 🚀 Agreement Starts               |        |                       |    |          |  |  |  |
| Agreement into      | B Agreement Moves to Next Signer |        | Always                |    |          |  |  |  |
| 20                  | Co Signer Views Invitation       |        |                       | ÷  | ÷        |  |  |  |
|                     | 🖉 🖉 Signer Signs                 |        | ÷                     |    | ÷        |  |  |  |
| Recipients          | Signer Delegates                 |        |                       | ÷  | Always   |  |  |  |
|                     | Agreement is Signed              |        |                       |    |          |  |  |  |
|                     | Agreement is Cancelled/Declined  |        |                       |    |          |  |  |  |
| Emails              |                                  |        |                       |    |          |  |  |  |

| Adobe Acrobat Sigr  | 1                               |                         |                                 |           |                   |
|---------------------|---------------------------------|-------------------------|---------------------------------|-----------|-------------------|
| Workflow Designer   | [NEW FORMS] Employee/Contractor | r Agreement             |                                 | E T Close | Update Deactivate |
| Workflow Info       | Document Title*                 | Files                   | Document Name                   |           | Add Document      |
| Agreement Info      | [NEW FORMS] Employ              | [] [NEW FORMS] Employee | [NEW FORMS] Employee/Contractor |           | Required X        |
| Emails              |                                 |                         |                                 |           |                   |
| Documents           |                                 |                         |                                 |           |                   |
| Sender Input Fields |                                 |                         |                                 |           |                   |

#### Insert the file created in the reusable file.

| 👃 Adobe Acrobet Sign |                               |                      |  |  |               |           |                  |
|----------------------|-------------------------------|----------------------|--|--|---------------|-----------|------------------|
| /orkflow Designer    | [NEW FORMS] Employee/Contract | tor Agreement        |  |  |               | E 🗍 Close | Update Deactivat |
|                      | Field Title *                 | Document Field Name* |  |  | Default Value |           | 🕂 Add Field      |
| Workflow Info        | You have no fields, add c     | ne.                  |  |  |               |           |                  |
| Agreement Info       |                               |                      |  |  |               |           |                  |
| 2                    |                               |                      |  |  |               |           |                  |
| Recipients           |                               |                      |  |  |               |           |                  |
| Emails               |                               |                      |  |  |               |           |                  |
|                      |                               |                      |  |  |               |           |                  |
| Documents            |                               |                      |  |  |               |           |                  |
|                      |                               |                      |  |  |               |           |                  |
| Sender Input Fields  |                               |                      |  |  |               |           |                  |
|                      |                               |                      |  |  |               |           |                  |

(6) Add your application to the Adobe Sign API under "Account" → "Adobe Sign API"
 → "API Applications"

| 🟃 Adobe Acrobat Sign                         |                    |                                              |                  |        | Upgrade 🕐 👻  |
|----------------------------------------------|--------------------|----------------------------------------------|------------------|--------|--------------|
| Home Send Manage Re                          | ports Account API  |                                              |                  |        | Enrollment 🗸 |
| Q Search                                     | API Applications © |                                              |                  |        | 0            |
| Notarization Settings<br>Bio-Pharma Settings | Q Search           |                                              |                  |        | ( •• ) =     |
| Payments Integration                         | Name               | Application ID                               | Created 👻        | Status | $\bigcirc$   |
| Signer Messaging                             | PD BackEnd         | CBJCHBCAABAAItp3ilQaUf6790eU62yW4dY8ISoU48EH | 01/21/2022 06:14 | ACTIVE |              |
| SAML Settings                                |                    |                                              |                  |        |              |
| SAML Errors                                  |                    |                                              |                  |        |              |
| Data Governance                              |                    |                                              |                  |        |              |
| External Archive                             |                    |                                              |                  |        |              |
| Account Languages                            |                    |                                              |                  |        |              |
| Email Settings                               |                    |                                              |                  |        |              |
| Workflows                                    |                    |                                              |                  |        |              |
| Shared Libraries                             |                    |                                              |                  |        |              |
| Acrobat Sign API                             |                    |                                              |                  |        |              |
| API Information                              |                    |                                              |                  |        |              |
| API Request Log                              |                    |                                              |                  |        |              |
| API Applications                             |                    |                                              |                  |        |              |
| Webhooks                                     |                    |                                              |                  |        | -            |

#### (7) Configure OAuth for your application according to these steps:

#### Note: These scopes should be enabled when completing this step.

| Enabled? | Scope                 | Modifier  | Description                                                                                       |
|----------|-----------------------|-----------|---------------------------------------------------------------------------------------------------|
|          | user_read             | account 💙 | View users in your account                                                                        |
|          | user_write            | account 🗸 | Create or manage users within your account                                                        |
| Y        | user_login            | self 🗸    | Login access – providing full access to <b>any user in your account</b> overriding other requests |
| Y        | agreement_rea<br>d    | account 👻 | Access documents & data on behalf of any user in your account                                     |
| Y        | agreement_writ<br>e   | account 👻 | Manage the status of documents on behalf of <b>any user in your account</b>                       |
| Y        | agreement_sen<br>d    | account 👻 | Send documents on behalf of any user in your account                                              |
|          | widget_read           | account 🗸 | View web forms on behalf of any user in your account                                              |
|          | widget_write          | account 🗸 | Create, edit or publish web forms on behalf of <b>any user in your account</b>                    |
| Y        | library_read          | account 👻 | View templates and document library on behalf of <b>any user in your account</b>                  |
| Y        | library_write         | account 🗸 | Manage the templates and document library on behalf of any user in your account                   |
| <b>V</b> | workflow_read         | account 🗸 | View workflows on behalf of any user in your account                                              |
|          | workflow_write        | account 🗸 | Create workflows on behalf of any user in your account                                            |
|          | webhook_read          | account 🗸 | View webhooks on behalf of any user in your account                                               |
|          | webhook_write         | account 🗸 | Create or edit webhooks on behalf of any user in your account                                     |
|          | webhook_reten<br>tion | account 🗸 | Permanently delete webhooks on behalf of any user in your account                                 |
| 7        | application_rea<br>d  | account 👻 | View applications.                                                                                |
|          | application_writ<br>e | account 🗸 | Manage applications, includes: managing oAuth scopes, application name, display name.             |

Cancel Save

\* At the top of the page for Redirect URI put: <u>https://www.google.com/</u>

Click save and your API application should be created.

(8) Download and install Postman from the <a href="https://www.postman.com/">https://www.postman.com/</a>

(a) This will be used to get access to the token

## (9) Save your Client Id and Redirect URI for the next step in retrieving the access token.

| Configure OAuth | n ×                                                                                                    |
|-----------------|----------------------------------------------------------------------------------------------------|
| Client ID:      | CBJCHBCAABAAItp3IIQaUf6790eU62yW4dY8i5oU48EH                                                                                                    |
| Redirect URI:   | https://www.google.com/                                                                                                    |
|                 | Note: The redirectUri specified in your OAuth requests must belong to this list of uris. You can mention multiple uris as comma separated list. |

(10) Get your access token and refresh your token following these steps:

• First, open a web browser:

0

- Replace na3 with the server where your developer account is.
- Retrieve new redirect\_uri and client\_id from step 8

Replace the necessary server of the developer account, client id, and URI, as well as all the scopes used in step 7.

https://secure.na3.adobesign.com/public/oauth/v2?redirect\_uri=https://www.google.com/&r esponse\_type=code&client\_id=CBJCHBCAABAAItp3iIQaUf6790eU62yW4dY8i5oU48EH &scope=user\_login:self+agreement\_send:account+agreement\_write:account+agreement\_re ad:account+library\_read:account+library\_write:account+workflow\_read:account

• If the call is successful, pick the Authorization code from the Address bar.

(11) Once Postman is downloaded and installed, click NEW to create a POST.

- (12) Enter the <u>https://api.na3.adobesign.com/oauth/v2/token</u> link to your Adobe Sign account belongs to.
- (13) Following the Screenshot, you will retrieve an access token and refresh token.

| http                                 | https://api.na3.adobesign.com/oauth/v2/token                                                                                                    |                                            |                                   |                 |  |  |  |  |
|--------------------------------------|----------------------------------------------------------------------------------------------------|--------------------------------------------|-----------------------------------|-----------------|--|--|--|--|
| POS                                  | T v https://api.na3.adobesign.com/oauth/v2/t                                                                                                    | oken                                       |                                   | Send ~          |  |  |  |  |
| Paran                                |                                                                                                    | -request Script Tests Settings             |                                   | Cookies         |  |  |  |  |
| no                                   | KEY                                                                                                    | VALUE                                      | DESCRIPTION                       | ••• Bulk Edit   |  |  |  |  |
| $\checkmark$                         | code                                                                                                    | CBNCKBAAHBCAABAAfgxm3YSaYuq9TRv_YDFKterU   |                                   |                 |  |  |  |  |
| $\checkmark$                         | client_id                                                                                                    | CBJCHBCAABAAltp3ilQaUf6790eU62yW4dY8i5oU48 |                                   |                 |  |  |  |  |
| $\checkmark$                         | client_secret                                                                                                    | 16jl676sFsResJ16PPqbmD4DA8sk_Pfi           |                                   |                 |  |  |  |  |
| $\checkmark$                         | redirect_uri                                                                                                    | https://www.google.com/                    |                                   |                 |  |  |  |  |
| $\checkmark$                         | grant_type                                                                                                    | authorization_code                         |                                   |                 |  |  |  |  |
|                                      | Кеу                                                                                                    | Value                                      | Description                       |                 |  |  |  |  |
| Body                                 | Cookies Headers (13) Test Results                                                                                                    | 🖨 Status                                   | : 200 OK Time: 355 ms Size: 813 B | Save Response 🗸 |  |  |  |  |
| Pre                                  | tty Raw Preview Visualize JSON $\sim$                                                                                                    | <del></del>                                |                                   | 🔳 Q             |  |  |  |  |
| 1<br>2<br>3<br>4<br>5<br>6<br>7<br>8 | <pre>"access_token": "3AAAPLblazhCid2+VLZ25U<br/>"refresh_token": "3AA<br/>Follow link (ctrl + click)<br/>"api_access_point": "https://api.na3.ad<br/>"web_access_point": "https://secure.na3<br/>"token_type": "Bearer",<br/>"expires_in": 3600</pre> |                                            |                                   | I               |  |  |  |  |

Note: Save your access token, refresh token, client id, client secret, code, and redirect URI.

(14) Once you have your access token, use it to retrieve important IDs from Adobe Sign.

#### (a) Create a GET to retrieve LibraryDocuments:

| https://api.na3.a | tps://api.na3.adobesign.com/api/rest/v6/libraryDocuments               |                            |              |          |                                                 |                  |
|-------------------|------------------------------------------------------------------------|----------------------------|--------------|----------|-------------------------------------------------|------------------|
| GET ~             | https://api.na3.adobesi                                                | gn.com/api/rest/v6/library | Documents    |          |                                                 | Send ~           |
| Params Author     | ization • Headers (7)                                                  | Body Pre-request           | Script Tests | Settings |                                                 | Cookies          |
| Туре              | Bearer Token 🗸 🗸                                                       | Token                      |              |          | 3AAABLblqZhCi13rVLZ2fUqpxu0MGge-zIJ>            |                  |
|                   | header will be<br>arated when you send the<br>re about authorization 7 |                            |              |          |                                                 |                  |
| Body Cookies      | Headers (16) Test Result                                               | S                          |              |          | Gamma Status: 200 OK Time: 524 ms Size: 3.86 KB | Save Response $$ |
| Pretty Raw        | Preview Visualiz                                                       | e JSON V 🔤                 |              |          |                                                 | 🖻 Q              |
| 1 {<br>2 "li      | braryDocumentList": [<br>{                                             |                            |              |          |                                                 |                  |

#### (b) Create a GET to retrieve Workflows:

|                            | .adobesign.com/api/rest/v6/                         | vorkflows                 |             |          | 🖺 Save                                              | × 🧷 🗉           |
|----------------------------|-----------------------------------------------------|---------------------------|-------------|----------|-----------------------------------------------------|-----------------|
| GET                        | <ul> <li>https://api.na3.adobesig</li> </ul>        | n.com/api/rest/v6/workflo | WS          |          |                                                     | Send ~          |
| Params Autho               | orization • Headers (7)                             | Body Pre-request S        | cript Tests | Settings |                                                     | Cookies         |
| Туре                       | Bearer Token 🗸 🗸                                    | Token                     |             |          | 3AAABLblqZhCi13rVLZ2fUqpxu0MGge-zlJ>                |                 |
|                            | nerated when you send the ore about authorization a |                           |             |          |                                                     |                 |
|                            |                                                     |                           |             |          |                                                     |                 |
| Body Cookies               | Headers (16) Test Results                           |                           |             |          | Cartering Status: 200 OK Time: 420 ms Size: 1.82 KB | Save Response 🗸 |
| Body Cookies<br>Pretty Ray |                                                     | JSON V NOZL               |             |          | 😤 Status: 200 OK Time: 420 ms Size: 1.82 KB         | Save Response ~ |

### II. Backend Program Setup

(1) Import the "backend.sql" file from

https://github.com/Ryanseanlee

**\*\*** Will make a new backend.sql for this part.

- (2) Clone the backend program from https://github.com/Ryanseanlee/LACPD-EnrollmentApp-Backened
- (3) Import project into Eclipse as "Existing Maven Project."

| -        |                    |               | 10117/301 |             | -              | · ·          | cempse    |
|----------|--------------------|---------------|-----------|-------------|----------------|--------------|-----------|
| File     | Edit Source        | Refactor      | Navigate  | Search      | Project        | Run          | Wind      |
|          | New                |               | Al        | t+Shift+N > | , <del>.</del> | ir 🎿         | 🎓 🛃       |
|          | Open File          |               |           |             | 5 T            | <b>8</b> - 3 |           |
| -        | Open Projects fror | n File System | า         |             |                | checkin      | Ig-emails |
|          | Recent Files       |               |           | >           |                |              |           |
|          | Close Editor       |               |           | Ctrl+W      | -              |              |           |
|          | Close All Editors  |               | Ctr       | l+Shift+W   |                |              |           |
|          |                    |               |           |             | -              |              |           |
| 8        | Save As            |               |           |             |                |              |           |
| <b>B</b> |                    |               |           |             |                |              |           |
|          |                    |               |           |             |                |              |           |
|          | Move               |               |           |             | -              |              |           |
| 2        |                    |               |           |             |                |              |           |
| 8        | Refresh            |               |           | F5          |                |              |           |
|          | Convert Line Delin | niters To     |           | >           |                |              |           |
| ۵        | Print              |               |           | Ctrl+P      |                |              |           |
| 2        | Import             | Imp           | ort       |             |                |              |           |
| ú        | Export             |               |           |             |                |              |           |
|          | Properties         |               |           | Alt+Enter   |                |              |           |
|          | Switch Workspace   |               |           | >           |                |              |           |
|          | Restart            |               |           |             |                |              |           |
|          | Exit               |               |           |             |                |              |           |
|          |                    |               |           |             |                |              |           |
|          |                    |               |           |             |                |              |           |
|          |                    |               |           |             |                |              |           |

💓 eclipse-workspace - demo/src/main/java/sbrest/signapi/Agreements.java - Eclipse

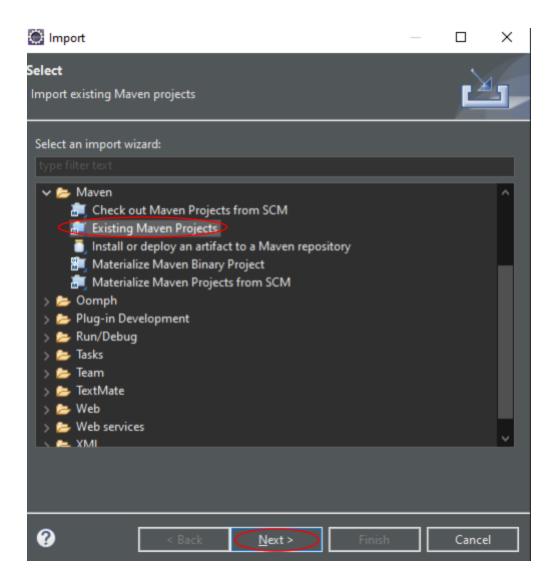

v.1

| 🗑 Import Maven Projects        |                 |                  |          | _ |                      | $\times$ |
|--------------------------------|-----------------|------------------|----------|---|----------------------|----------|
| Maven Projects                 |                 |                  | _        | - |                      |          |
| Select Maven projects          |                 |                  |          |   |                      |          |
| Root Directory:                | LACPI           | D-EnrollmentApp- | Backened | ~ | Brows                | e        |
| Projects:                      |                 |                  |          |   |                      |          |
| /pom.xml com.example:demo:0.0. | .1-SNAPSHOT:jar |                  |          |   | Select               | t All    |
|                                |                 |                  |          |   | Select T<br>Deselect |          |
|                                |                 |                  |          |   | <u>R</u> efres       | ih       |
|                                |                 |                  |          |   |                      |          |
|                                |                 |                  |          |   |                      |          |
|                                |                 |                  |          |   |                      |          |
| Add project(s) to working set  |                 |                  |          |   |                      |          |
| demo                           |                 |                  |          |   |                      | $\sim$   |
| ) Advanced                     |                 |                  |          |   |                      |          |
|                                |                 |                  |          |   |                      |          |
|                                |                 |                  |          |   |                      |          |
| <b>?</b>                       | < <u>B</u> ack  | Next >           | Finish   |   | Cancel               |          |

- (4) Required key fields should be modified with new input that matches your information. (see the following picture)
- a. In application-dev.properties and/or application-prod.properties, replace the following fields:

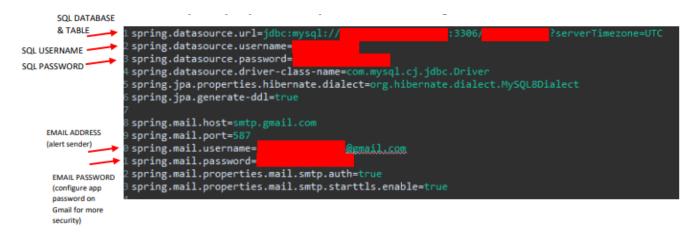

b. In OAuthTokens.java, replace refresh token and other API credentials.

Line 39:

private final static String OAUTH REFRESH TOKEN = Lines 73-75 and 101-103:

```
String requestBody = "code=
+ "&client_secret={
+ "&grant_type=authorization_code";
```

c. In Agreeements.java, replace workflow IDs and template IDs (referred to as

documentId)

```
22
            if (serviceRequest.isEmployee()) {
                email = serviceRequest.getEmployeeEmailAddress();
23
                agreementName = "PD Employee Agreement";
24
                documentId = '
25
                                                                              ;
                workflowId =
                                                                              :
                fileLabel = "PD Employee Forms";
28
             lse {
29
                email = serviceRequest.getCompanyEmailAddress();
                agreementName = "PD Contractor Agreement";
                documentId =
32
                                                                              ;
                workflowId =
                fileLabel = "PD Contractor Forms";
```

d. In the SQL database, pre-create an Admin user that will be used to log into the Enrollment Application.

select HelpDeskDev select PDInventoryDev select PDPhotosDev select PDStaffListDev select admin select application\_coordinators select department\_heads select dept\_info\_security\_officers select div\_chief\_managers select fields select form fields select forms select forms fields select hibernate\_sequence select mappings select service\_requests

- When creating the Admin it should have the fields below.

| Select: admin                                                                                                    |                         |       |            |           |             |
|----------------------------------------------------------------------------------------------------|-------------------------|-------|------------|-----------|-------------|
| Select data     Show structure     Alter table     New item       Select     Search     Sort     Limit     Text length     Action       50     100     Select |                         |       |            |           |             |
| SELECT * FROM `admin                                                                                                    | n` LIMIT 50 (0.001 s) E | dit   |            |           |             |
| Modify id p                                                                                                    | assword                 | email | first_name | last_name | middle_name |
| 🗌 edit 📁 💼                                                                                                    |                         |       |            | Recyclast |             |

## **Deploy to a Server**

The backend program is a Spring Boot application. Please see:

<u>https://www.baeldung.com/spring-boot-app-as-a-service</u> on how to deploy it as a service on a server.

## **III.** Frontend Program Setup

#### (1) Clone the frontend program from

https://github.com/Ryanseanlee/LACPD-EnrollmentApp-Frontend

(2) Access the frontend directory from the command prompt

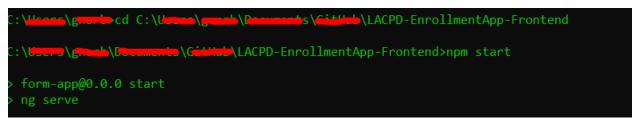

(3) Inside the command prompt, enter "npm install." Wait for all node modules to install.

## **Deploy to a Server**

The frontend program is a standard Angular Single Page Application (SPA). Please see: <u>https://angular.io/guide/deployment</u> on how to deploy it to a server.

## **IV.** Testing The Programs

- Run the backend program by running "DemoApplication.java" in Eclipse.
- Run the frontend program with "npm run start" from the command prompt.

After running Backend & Frontend programs:

## (1) Visit the webform at <u>http://localhost:4200</u>

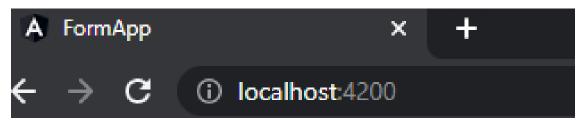

(2) A login screen will be displayed and require

authentication in order to continue.

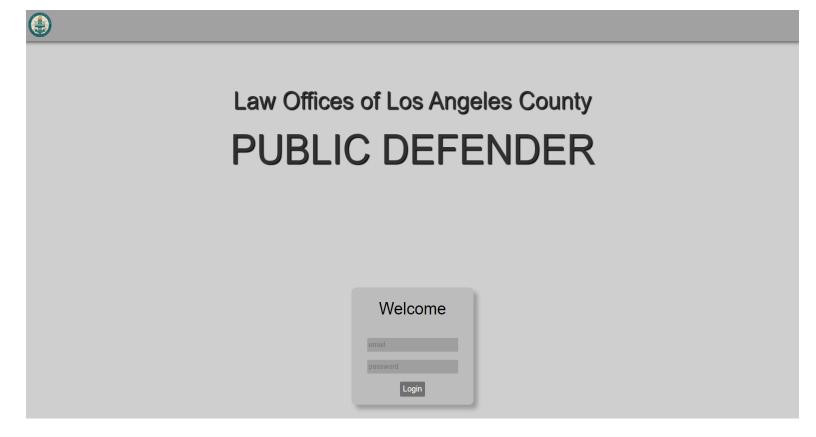

### I. Service Request Page

### A. This page lists the ongoing/completed forms.

| D |                |                                             |                  |                  |              | Modify Approvers Servic | e Requests Create | New Form Reset Password | New Admin |
|---|----------------|---------------------------------------------|------------------|------------------|--------------|-------------------------|-------------------|-------------------------|-----------|
|   | Service Re     | equest                                      |                  |                  |              |                         |                   |                         |           |
|   | Request Number | Request Status                              | First name       | Last Name        | Submit Date  | Employee/Contractor     | Complete          | Submit                  |           |
|   | 136496         | Out for signature (appenrollment@gmail.com) | contractor       | contractor       | Apr 18, 2022 | Employee                | No                | Review                  |           |
|   | 205052         | Submitted for Admin Review                  | new              |                  | Apr 22, 2022 | Contractor              | No                | Review                  |           |
|   | 258807         | Submitted for Admin Review                  | wxhiuqdqwdbiuqw  | dwqodjqdqwnd     | Apr 25, 2022 | Contractor              | No                | Review                  |           |
|   | 320552         | Submitted for Admin Review                  | 3mdkldnke        | efjknelf         | Apr 23, 2022 | Contractor              | No                | Review                  |           |
|   | 450504         | Out for signature (appenrollment@gmail.com) | employeeeeeeeeee | employeeeeeeeeee | Apr 18, 2022 | Contractor              | No                | Review                  |           |
|   | 469916         | Out for signature (appenrollment@gmail.com) | eiwowjew         | dwkljdmwd        | Apr 23, 2022 | Contractor              | No                | Review                  |           |
|   | 598792         | Out for signature (appenrollment@gmail.com) | ryan             | ryan             | Apr 19, 2022 | Contractor              | No                | Review                  |           |
|   | 605522         | Signed by appenrollment@gmail.com           | First            | First            | Apr 19, 2022 | Contractor              | No                | Review                  |           |
|   |                |                                             |                  |                  |              |                         |                   |                         |           |

**B.** The navigation bar will be accessible once logged

## in, and the admin can start a "new form."

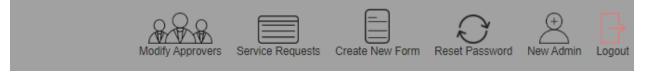

## (3) Admin fills out Employee/Contractor known information & submits request form.

| 1 Personal     | 2 Address        | 3 Internet Access         | 4 Data Center Access | 5 Active Directory | 6 Manager             | Approvers   | 8 Submit |
|----------------|------------------|---------------------------|----------------------|--------------------|-----------------------|-------------|----------|
|                |                  |                           | Personal Info        | ormation           |                       |             |          |
|                |                  |                           |                      | County I           | Department number     |             |          |
|                | Employee         | •                         |                      |                    | 3231234567            |             |          |
|                | Contractor       | 0                         |                      | Cell Pho           | one number            |             |          |
|                | First Name       |                           |                      |                    | 3211234567            |             |          |
|                |                  | Peter                     |                      | Work Ph            | none number           |             |          |
|                | Middle Initial   |                           |                      |                    |                       |             |          |
|                |                  | н                         |                      | Employe            | ee or Contractor Numb | er          |          |
|                | Last Name        |                           |                      |                    | 304323434             |             |          |
|                |                  | Harrison                  |                      | Contract           | tor Company Name      |             |          |
|                | Email            |                           |                      |                    | Company Name          |             |          |
|                | apper            | nrollment@gmail.com       |                      | Contract           | t Work Order Number   |             |          |
|                | County Depart    | ment Name/Organization Na | ime                  |                    | 32323232323232        |             |          |
|                | Ex               | ample Department          |                      | Contract           | t Expiration Date     |             |          |
|                |                  |                           |                      |                    | 04/23/2023            |             |          |
| Next           |                  |                           |                      |                    |                       |             | Save     |
|                |                  |                           |                      |                    |                       |             |          |
| 1 Personal     | 2 Address        | 3 Internet Access         | Data Center Access   | 5 Active Directory | 6 Manager             | 7 Approvers | 8 Submit |
|                |                  |                           | Address Infor        | mation             |                       |             |          |
| Street Address | ;                |                           |                      |                    |                       |             |          |
| 4              | 1342 Address St. |                           |                      |                    |                       |             |          |
| City           |                  |                           |                      |                    |                       |             |          |
|                | Los Angeles      |                           |                      |                    |                       |             |          |
| State          |                  |                           |                      |                    |                       |             |          |
|                | CA               |                           |                      |                    |                       |             |          |
| Zip Code       |                  |                           |                      |                    |                       |             |          |
|                | 23213            |                           |                      |                    |                       |             |          |

Previous Next

Save

| 1 Personal                               | Address                                                         | 3 Internet Access | 4 Data Center Access                                                       | 5 Active Directory               | 6 Manager               | Approvers                   | 8 Submit       |
|------------------------------------------|-----------------------------------------------------------------|-------------------|----------------------------------------------------------------------------|----------------------------------|-------------------------|-----------------------------|----------------|
|                                          | Internet Access                                                 |                   |                                                                            |                                  |                         |                             |                |
| Policy Rule                              | es Descriptions:                                                |                   |                                                                            |                                  |                         |                             |                |
|                                          | A: Allow access to all categor<br>B:(default)No access to sites |                   | as Adult Content, Gaming, Dating + a                                       | additional categories such as Ha | acking, Proxy Avoidance | e, Remote Access Tools, and | Bad Categories |
|                                          |                                                                 | Countywide Polic  | cy A                                                                       | Countywide P                     | Policy B                |                             |                |
| -                                        |                                                                 |                   | Inets,Phishing, and Spam) are Blocke<br>D countywide - exemptions can be m | -                                |                         | made with proper DISO/CISC  | approval       |
|                                          |                                                                 | All Webmail       |                                                                            | Stream Me                        | edia                    |                             |                |
| *Business justifi<br>3212<br>Previous Ne |                                                                 |                   |                                                                            |                                  |                         |                             |                |
|                                          |                                                                 |                   |                                                                            |                                  |                         |                             |                |
| -                                        |                                                                 |                   |                                                                            |                                  |                         |                             |                |

| 1 Personal | Address                                 | Internet Access | 4 Data Center Access       | 5 Active Directory | 6 Manager           | Approvers        | 8 Submit |
|------------|-----------------------------------------|-----------------|----------------------------|--------------------|---------------------|------------------|----------|
|            |                                         |                 | Access Op                  | otions             |                     |                  |          |
|            | IBM Access Informati                    | ion             | Unix Environment           | t Access           | Secur               | ID Remote Access |          |
|            | Logon ID<br>34325                       |                 | Login ID<br>2235           |                    | Billing Acc<br>1251 | ount Number      |          |
|            | 2-Digit Major Group Code<br>34          |                 | Application<br>Application |                    | Access Ty           | 00               |          |
|            | 2-Digit LSO Group Code<br>23            |                 | Access Group<br>2345       |                    | SecurID V           | PN               | •        |
|            | Security Authorization<br>Authorization |                 |                            |                    |                     |                  |          |
| Previous   | Next                                    |                 |                            |                    |                     |                  | Save     |

| 1 Personal  Address  Internet Access           | Data Center Access     S Active Directory | 6 Manager     | Approvers   | <b>8</b> Submit |
|------------------------------------------------|-------------------------------------------|---------------|-------------|-----------------|
| Select the following options                   | Applications Requested                    |               |             |                 |
| LACounty.gov Access                            | LACMobile                                 |               | 0365 E-mail |                 |
| Previous Next                                  |                                           |               |             | Save            |
| 1 Personal 🕢 🖉 Address 🖉 Internet Access       | Data Center Access     Active Directory   | 6 Manager —   | Approvers   | <b>8</b> Submit |
| Manager's First Name                           | Manager's Contact Information             |               |             |                 |
| FName                                          |                                           |               |             |                 |
| Manager's Last Name                            |                                           |               |             |                 |
| LName                                          |                                           |               |             |                 |
| Manager's Phone #                              |                                           |               |             |                 |
| 3432133456                                     |                                           |               |             |                 |
| Manager's Email                                |                                           |               |             |                 |
| appenrollment@gmail.com                        |                                           |               |             |                 |
| Previous                                       |                                           |               |             |                 |
|                                                |                                           |               |             |                 |
| 1 Personal Address Maddress Internet Access    | Data Center Access                        | — 🔊 Manager — | 7 Approvers | - 8 Submit      |
| Select the following for signatures            | Signatures                                |               |             |                 |
| Division Chief Manager                         |                                           |               |             |                 |
| Sample Div Chief / Manager 👻                   |                                           |               |             |                 |
| Department Head                                |                                           |               |             |                 |
| Joshua department head test                    |                                           |               |             |                 |
| Application Coordinator                        |                                           |               |             |                 |
| Joshua appcoord test                           |                                           |               |             |                 |
|                                                |                                           |               |             |                 |
| Dept. Info Sec. Officer<br>Joshua depinfo test |                                           |               |             |                 |
| Previous Next                                  |                                           |               |             | Save            |

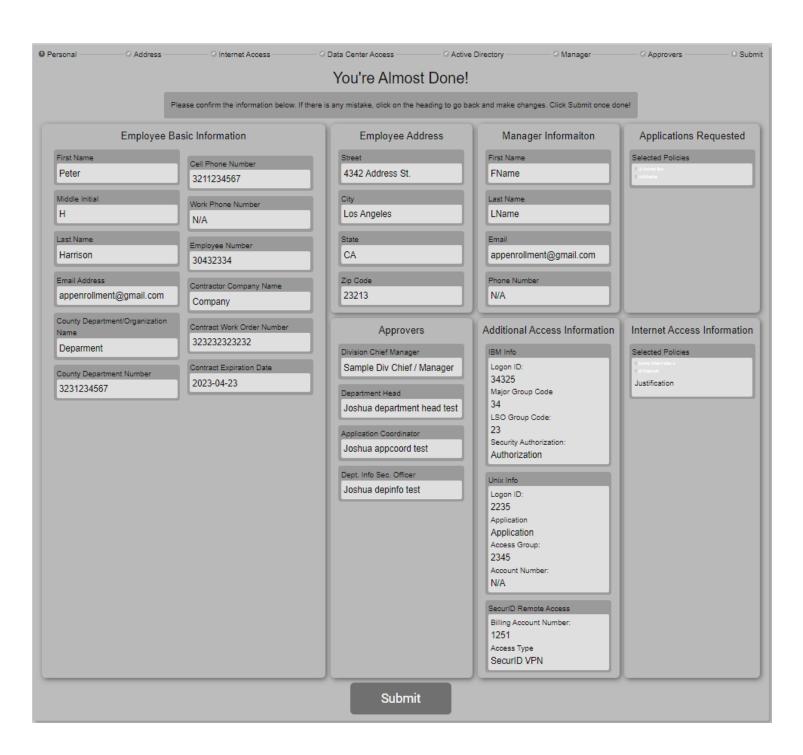

### Lastly,

#### **Thanks! Submission Received**

Please save the number provided below for future reference.

This number will be used to check on the form's status.

Here is your reference number: **125985** 

Please save this for future reference

# (4) The requestor receives confirmation emails with the request number.

New Request Submitted (#125985) Inbox ×

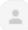

appenrollment@gmail.com

to me 👻

Hello Peter,

Thank you for submitting your request. Here is your request number: 125985 Please store this request number for your records.

[THIS IS AN AUTOMATED MESSAGE - PLEASE DO NOT REPLY DIRECTLY TO THIS EMAIL]

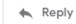

Forward

## (5) Admin is prompt back to the Service Request page.

| ٢ |                |                |            |           |             |                     | ice Requests Create | New Form Reset Password | New Admin Logout |
|---|----------------|----------------|------------|-----------|-------------|---------------------|---------------------|-------------------------|------------------|
|   | Service Re     | equest         |            |           |             |                     |                     |                         |                  |
|   | Request Number | Request Status | First name | Last Name | Submit Date | Employee/Contractor | Complete            | Submit                  |                  |

- Highlighted above is to reach the Approver form.
- I. Admin can add information for the following four approvers:

| ٩ |                                  | Modify Approvers Service Requests Create New Form Reset Password New Admin Logout |
|---|----------------------------------|-----------------------------------------------------------------------------------|
|   |                                  |                                                                                   |
|   | A                                | _                                                                                 |
|   | Approvers                        |                                                                                   |
|   | New Approvers Existing Approvers |                                                                                   |
|   | Create a new approver            |                                                                                   |
|   | Name Division Chief Manager      |                                                                                   |
|   | Full Name                        |                                                                                   |
|   |                                  |                                                                                   |
|   | Phone Number                     |                                                                                   |
|   |                                  |                                                                                   |
|   | Email                            |                                                                                   |
|   | CT0 CT0                          |                                                                                   |
|   | Add Clear                        |                                                                                   |
|   |                                  |                                                                                   |
|   |                                  |                                                                                   |
|   |                                  |                                                                                   |
|   |                                  |                                                                                   |

## (6) Admin may review requests (make revisions, assign Approvers, check on Signing Process). Then submit the request data to Adobe Sign.

| oot Number              | Request Status                                                           | First name                          | LastNama                            | Submit Data                      | Employoo/Contractor                                                                  | Complete | Sub |
|-------------------------|--------------------------------------------------------------------------|-------------------------------------|-------------------------------------|----------------------------------|--------------------------------------------------------------------------------------|----------|-----|
| est Number              | Request Status                                                           |                                     | Last Name                           | Submit Date                      | Employee/Contractor                                                                  | Complete | Suc |
| 125095                  | Submitted for Admin Review                                               | <b>Polon</b>                        | Hanisen                             | Apr 25, 2022                     | Contractor                                                                           | No       | Rev |
| (7)                     | ) All attached                                                           | narticinar                          | nts (reau                           | estor +                          | annraver                                                                             | c)       |     |
|                         |                                                                          |                                     | ` <b>`</b>                          |                                  |                                                                                      | 2        |     |
|                         | will receive ema                                                         | ils to sign                         | the form                            | is in the                        | e following                                                                          | g        |     |
|                         | order:                                                                   |                                     |                                     |                                  |                                                                                      |          |     |
| Manag                   | er Receives:                                                             |                                     |                                     |                                  |                                                                                      |          |     |
| 11111110                |                                                                          |                                     |                                     |                                  |                                                                                      |          |     |
| Signatu                 | re requested on "[DEMO USE ONLY] [N                                      | IEW FORMS] Employee/                | Contractor Agreemer                 | nt" Inbox ×                      |                                                                                      |          |     |
| Enrollment Enrollment C | CalStatela<br>CalStatela requests your signature on [DEMO USE ONLY] [NEW | / FORMS] Employee/Contractor Agreer | nent Review and sign After you sign | n [DEMO USE ONLY] [NEW           | F                                                                                    |          |     |
|                         | CalStatela ≺sdobesign@adobesign.com>                                     |                                     |                                     |                                  |                                                                                      |          |     |
| to me 👻                 |                                                                          |                                     |                                     |                                  |                                                                                      |          |     |
|                         |                                                                          |                                     | 📕 Adobe Acroba                      | at Sign                          | 2                                                                                    | 2        |     |
|                         |                                                                          |                                     | Enrollmei                           | nt CalStatela requ               | ests your signature on                                                               |          |     |
|                         |                                                                          |                                     | [DEMO USE                           | ONLY] [NEW FORM<br>Agreem        | IS] Employee/Contracto                                                               | r        |     |
|                         |                                                                          |                                     |                                     |                                  |                                                                                      |          |     |
|                         |                                                                          |                                     |                                     | Review and                       | sign                                                                                 |          |     |
|                         |                                                                          |                                     |                                     |                                  |                                                                                      |          |     |
|                         |                                                                          |                                     | agreement will be se                |                                  | loyee/Contractor Agreement, the<br>Joshua Perez and jpere450@caistateia.edu<br>vail. |          |     |
|                         |                                                                          |                                     | Don't forward this en               | mail: If you don't want to sign, | you can delegate to someone else.                                                    |          |     |
|                         |                                                                          |                                     |                                     | Adobe Acro                       | obat Sign                                                                            |          |     |
|                         |                                                                          |                                     |                                     |                                  | ed using electronic or handwritten signatu<br>dd adobesign@adobesign.com to your add |          |     |
|                         |                                                                          |                                     | book or safe list.                  | enuns, preuse u                  |                                                                                      |          |     |

#### Division Chief/Manager Receives:

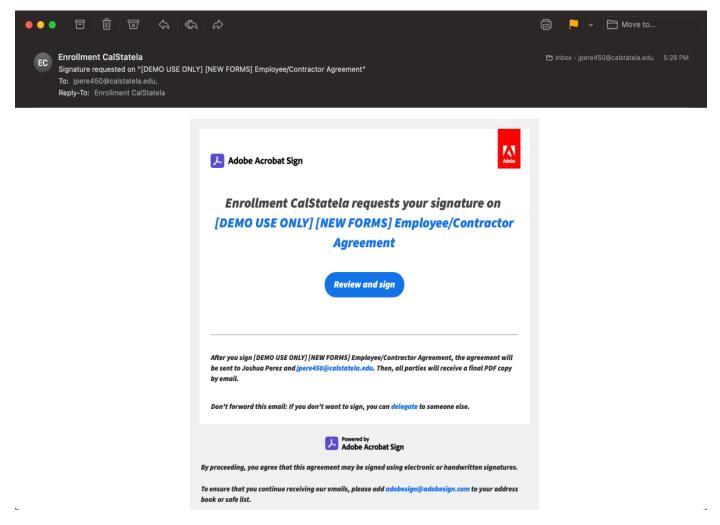

#### Department Head Receives:

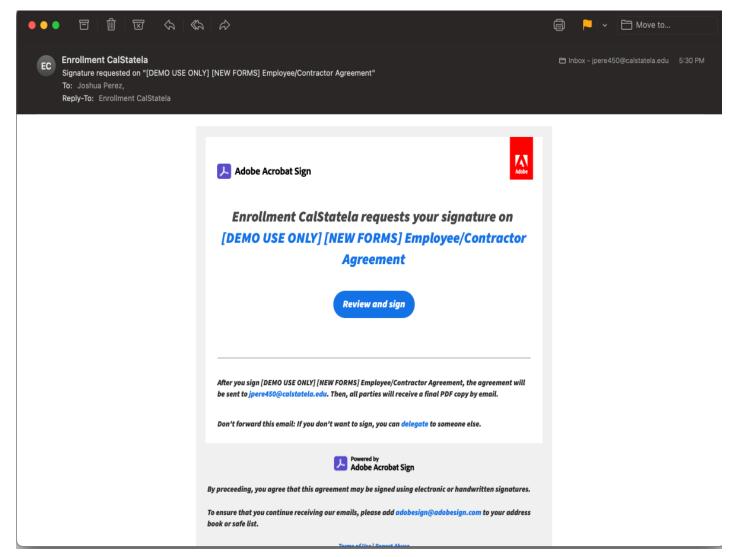

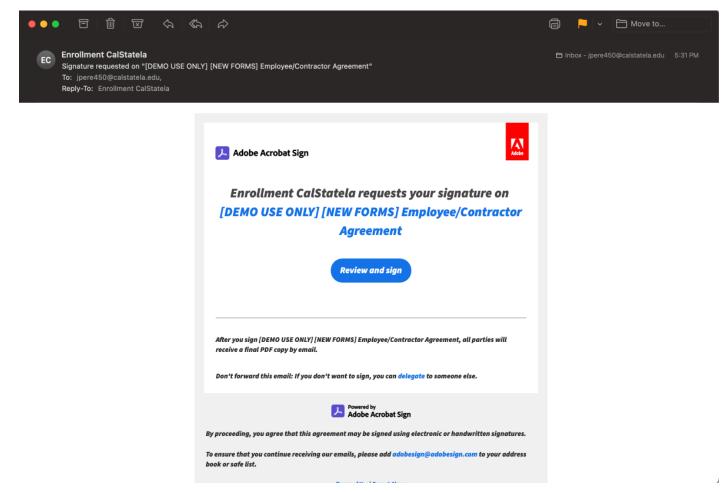

Completed: "[DEMO USE ONLY] [NEW FORMS] Employee/Contractor Agreement"

enrollmentapp
Attached is the final agreement for your reference. All parties finished [DEMO USE ONLY] [NEW FORMS] Employee/Contractor Agreement Open agreement Attached is th

 enrollmentapp <adobesign@adobesign.com>
 to Joshua, me +

| <image/>                                                                                                    |                                         |                                  |                                                   |                 |
|----------------------------------------------------------------------------------------------------|-----------------------------------------|----------------------------------|---------------------------------------------------|-----------------|
| [DEMO USE ONLY] [NEW FORMS] Employee/Contractor         Agreement         Open agreement         Attached is the final agreement between:         • enrollmentapp         • Enrollment CalStatela         • Enrollment CalStatela and 3 more         You can also open it online to review its activity history.         Wered by<br>Adobe Acrobat Sign         Meder Jay         Meder Jay         • Enrollment CalStatela         • Enrollment CalStatela and 3 more         Mode Acrobat Sign         Meder Acrobat Sign         Meder Acrobat Sign         Meder Acrobat Sign         Meder By Supple Supple Sup                                                                                                    | 🟃 Adobe                                 | Acrobat Sign                     |                                                   | 2               |
| [DEMO USE ONLY] [NEW FORMS] Employee/Contractor         Agreement         Open agreement         Attached is the final agreement between:         • enrollmentapp         • Enrollment CalStatela         • Enrollment CalStatela and 3 more         You can also open it online to review its activity history.         Wered by<br>Adobe Acrobat Sign         Meder Jay         Meder Jay         • Enrollment CalStatela         • Enrollment CalStatela and 3 more         Mode Acrobat Sign         Meder Acrobat Sign         Meder Acrobat Sign         Meder Acrobat Sign         Meder By Supple Supple Sup                                                                                                    |                                         | (                                | <b>&gt;</b>                                       |                 |
| Agreement  Open agreement  Attached is the final agreement between:  enrollmentapp  Enrollment CalStatela  Enrollment CalStatela  Enrollment CalStatela and 3 more  You can also open it online to review its activity history.  Mode Acrobat Sign  Keed your own documents signed? Adobe Acrobat Sign can help save you time. Learn more.  To ensure that you continue receiving our emails, please add adobesign@adobesign.com to your addrebook or sofe list.                                                                                                    |                                         | All parti                        | ies finished                                      |                 |
| Open agreement <b>Attached is the final agreement between: a enrollment agree b enrollment CalStatela b enrollment CalStatela b enrollment CalStatela b consume it online to review its activity history. b Consume it online to review its activity history. b end your own documents signed? Adobe Acrobet Sign b ensure that you continue receiving our emails, please add adobesign@adobesign.com to your addre to or sofe list.</b>                                                                                                    | [DEMO                                   | USE ONLY] [NEW F                 | ORMS] Employee/C                                  | ontracto        |
| Attached is the final agreement between:<br>• enrollmentapp<br>• Enrollment CalStatela<br>• Enrollment CalStatela and 3 more<br>• Statela and 3 more<br>• Statela an |                                         | Agre                             | eement                                            |                 |
| <ul> <li>enrollmentapp</li> <li>Enrollment CalStatela</li> <li>Enrollment CalStatela and 3 more</li> </ul> You can also open it online to review its activity history. You can also open it online to review its activity history. You can also open it online to review its activity history. You can also open it online to review its activity history. You can also open it online to review its activity history. You can also open it online to review its activity history. You can also open it online to review its activity history. You can also open it online to review its activity history. You can also open it online to review its activity history. You can also open it online to review its activity history. You can also open it online to review its activity history. You can also open it online to review its activity history.                                                                                                    |                                         | Open                             | agreement                                         |                 |
| <ul> <li>Enrollment CalStatela</li> <li>Enrollment CalStatela and 3 more</li> <li>You can also open it online to review its activity history.</li> <li>Wered by Adobe Acrobat Sign</li> </ul>                                                                                                    | Attached                                | is the final agreement be        | etween:                                           |                 |
| Enrollment CalStatela and 3 more You can also open it online to review its activity history.      Description     Adobe Acrobat Sign  eeed your own documents signed? Adobe Acrobat Sign can help save you time. Learn more.  fo ensure that you continue receiving our emails, please add adobesign@adobesign.com to your addresook or safe list.  Terms of the   Repart Abuse                                                                                                    | • er                                    | nrollmentapp                     |                                                   |                 |
| You can also open it online to review its activity history.<br>Powred by<br>Adobe Acrobat Sign<br>eed your own documents signed? Adobe Acrobat Sign can help save you time. Learn more.<br>o ensure that you continue receiving our emails, please add adobesign@adobesign.com to your addre<br>ook or safe list.<br>Terms of Use   Report Abuse                                                                                                    | • Er                                    | nrollment CalStatela             |                                                   |                 |
| Powered by<br>Powered by<br>Adobe Acrobat Sign<br>Reed your own documents signed? Adobe Acrobat Sign can help save you time. Learn more.<br>To ensure that you continue receiving our emails, please add adobesign@adobesign.com to your addr<br>sook or safe list.<br>Terms of Use   Report Abuse                                                                                                    | • Er                                    | rollment CalStatela and          | 13 more                                           |                 |
| Adobe Acrobat Sign<br>teed your own documents signed? Adobe Acrobat Sign can help save you time. Learn more.<br>To ensure that you continue receiving our emails, please add adobesign@adobesign.com to your addr<br>oook or safe list.<br>Terms of Use   Report Abuse                                                                                                    | You can a                               | lso open it online to revie      | ew its activity history.                          |                 |
| To ensure that you continue receiving our emails, please add adobesign@adobesign.com to your addr<br>book or safe list.<br>Terms of Use   Report Abuse                                                                                                    |                                         | Adol                             | red by<br>be Acrobat Sign                         |                 |
| book or safe list.<br>Terms of Ure   Report Abuse                                                                                                    | Need your own d                         | ocuments signed? Adobe Acrobat S | iign can help save you time. <mark>Learn</mark> i | nore.           |
|                                                                                                    | To ensure that yo<br>book or safe list. |                                  | lease add adobesign@adobesign.c                   | om to your addr |
| © 2022 Adobe. All rights reserved.                                                                                                    |                                         | Terms of U                       | ise   Report Abuse                                |                 |
|                                                                                                    | 0 2022 Adobe, Al                        | ll rights reserved.              |                                                   |                 |
|                                                                                                    |                                         |                                  |                                                   |                 |

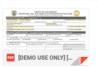

# (8) After everyone has signed, the completed document is saved in the Adobe Sign account.

| Adobe Acrobat Sign  |         |                                           |        |                                         | Upgrade ? 🔻             |
|---------------------|---------|-------------------------------------------|--------|-----------------------------------------|-------------------------|
| Home Send Manage R  | Reports | Account API                               |        |                                         | Enrollment <del>•</del> |
| Your agreements     |         |                                           |        | <b>Tilters</b> Q Search                 | í                       |
| STATUS              | Con     | npleted                                   |        |                                         |                         |
| In progress (6)     |         | RECIPIENTS                                | SENDER | TITLE                                   | MODIFIED 🤟              |
| Waiting for you (8) |         | Enrollment CalStatela<br>s of 5 completed | Me     | [DEMO USE ONLY] [ /Contractor Agreement | 4/23/2022               |
| Canceled            |         | Enrollment CalStatela<br>2 of 2 completed | Me     | [DEMO USE ONLY] [ /Contractor Agreement | 4/23/2022               |
| Expired             |         | Enrollment CalStatela<br>2 of 2 completed | Me     | [DEMO USE ONLY] [ /Contractor Agreement | 4/22/2022               |
| Draft<br>Templates  |         | albert chen<br>2 of 2 completed           | Me     | [DEMO USE ONLY] [ /Contractor Agreement | 4/20/2022               |
| Web forms           |         |                                           |        |                                         |                         |

# (9) With the completion of the document, the document will also save onto BOX from Adobe Sign.

Bulk sends

| box              |   | Q Search Files and Folders                                                                                                    |                                                                                                    |                                                                                                    | Upgrade Pl                                                                                                    | an 👔  |                                 | AC    |
|------------------|---|----------------------------------------------------------------------------------------------------|----------------------------------------------------------------------------------------------------|----------------------------------------------------------------------------------------------------|----------------------------------------------------------------------------------------------------|-------|---------------------------------|-------|
| 🗎 All Files      |   | All Files -                                                                                                    |                                                                                                    |                                                                                                    |                                                                                                    |       |                                 | New + |
| B Recents        |   | Recent Files                                                                                                    |                                                                                                    |                                                                                                    |                                                                                                    |       |                                 |       |
| Synced           |   |                                                                                                    |                                                                                                    | IT INTERNET                                                                                                    | DD Int                                                                                                    | 150   |                                 |       |
| ≓∕ Notes         | Ð | Carrier and Carrier and Carrie | enterna la conserva de la conserva de la conserva d | The second second secon | Constraints      Constraints      C      | 1     | <b>-</b>                        | 2     |
| K Relay          |   | Armhet lign fort Barument                                                                                                    | Archet Sgn Test Document                                                                                                    | The second second secon | Anno 1997 Anno 1997 Anno 1 | 2     | LB                              | J     |
| Apps             |   | SignedAgreemen ··· SignedAgreemen ···                                                                                                    | SignedAgreemen                                                                                                    | SignedAgreemen •••                                                                                                    | NewPD_Contrac ···                                                                                                    | NewPD | •                               |       |
| 🗑 Trash          |   | Name                                                                                                    |                                                                                                    | Updated ~                                                                                                    | Size                                                                                                    | :: >  | Select a file or f<br>view deta |       |
| My Collections   | Ð | LACPD                                                                                                    |                                                                                                    | Today by Albert Chen                                                                                                    | 9 Files                                                                                                    |       |                                 |       |
| Favorites        | ۵ | My Box Notes                                                                                                    |                                                                                                    | Jan 28, 2022 by Albert Chen                                                                                                    | 0 Files                                                                                                    |       |                                 |       |
|                  |   | NewPD_Employee_Forms.pdf                                                                                                    |                                                                                                    | Jan 30, 2022 by Albert Chen                                                                                                    | 639.3 KB                                                                                                    |       |                                 |       |
| 11 Admin Console |   | Get Started with Box.pdf                                                                                                    |                                                                                                    | Jan 28, 2022 by Albert Chen                                                                                                    | 1.8 MB                                                                                                    |       |                                 |       |